Eine kleine Übersicht über hilfreiche Tastaturkürzel

**Tastatur-Kürzel**

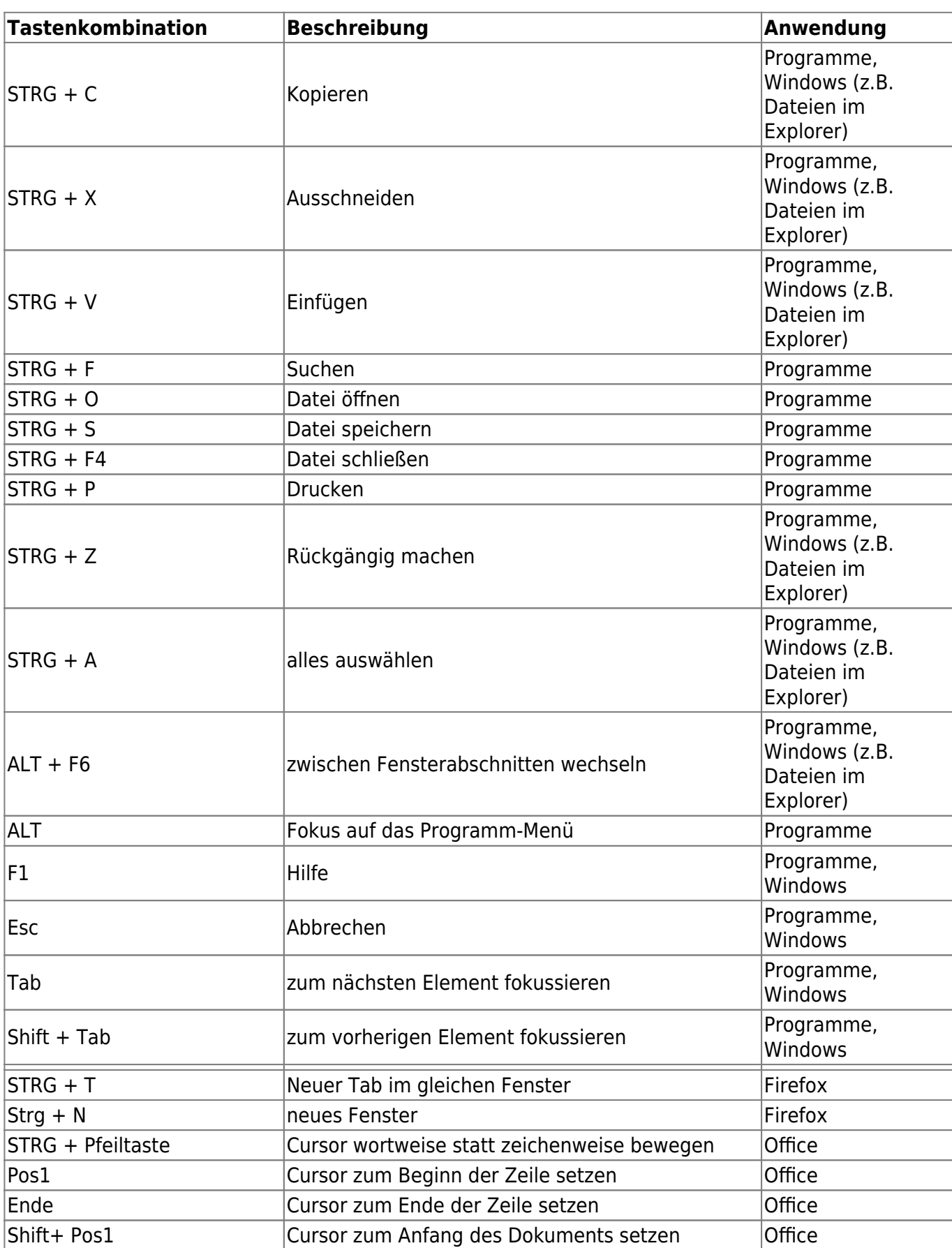

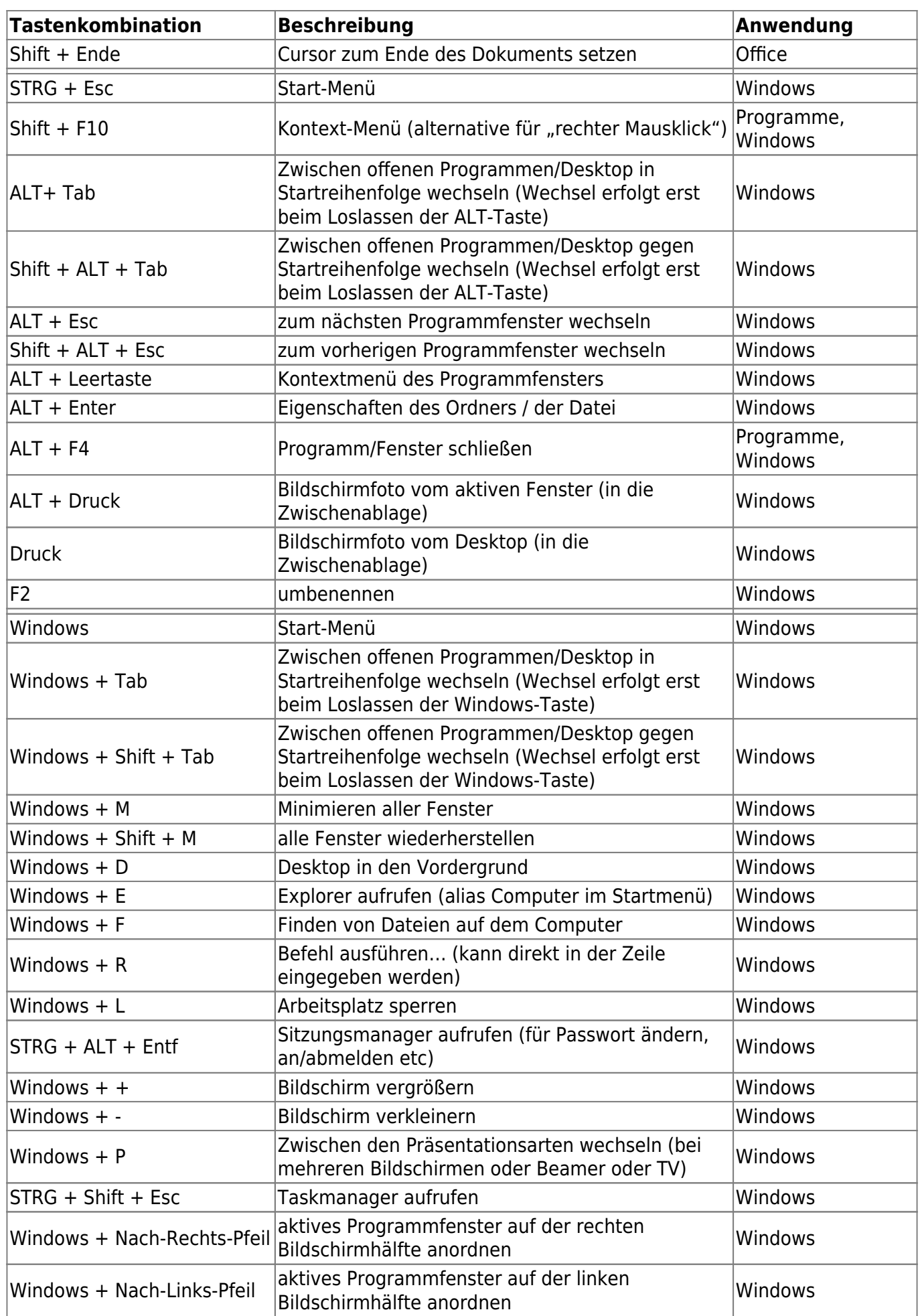

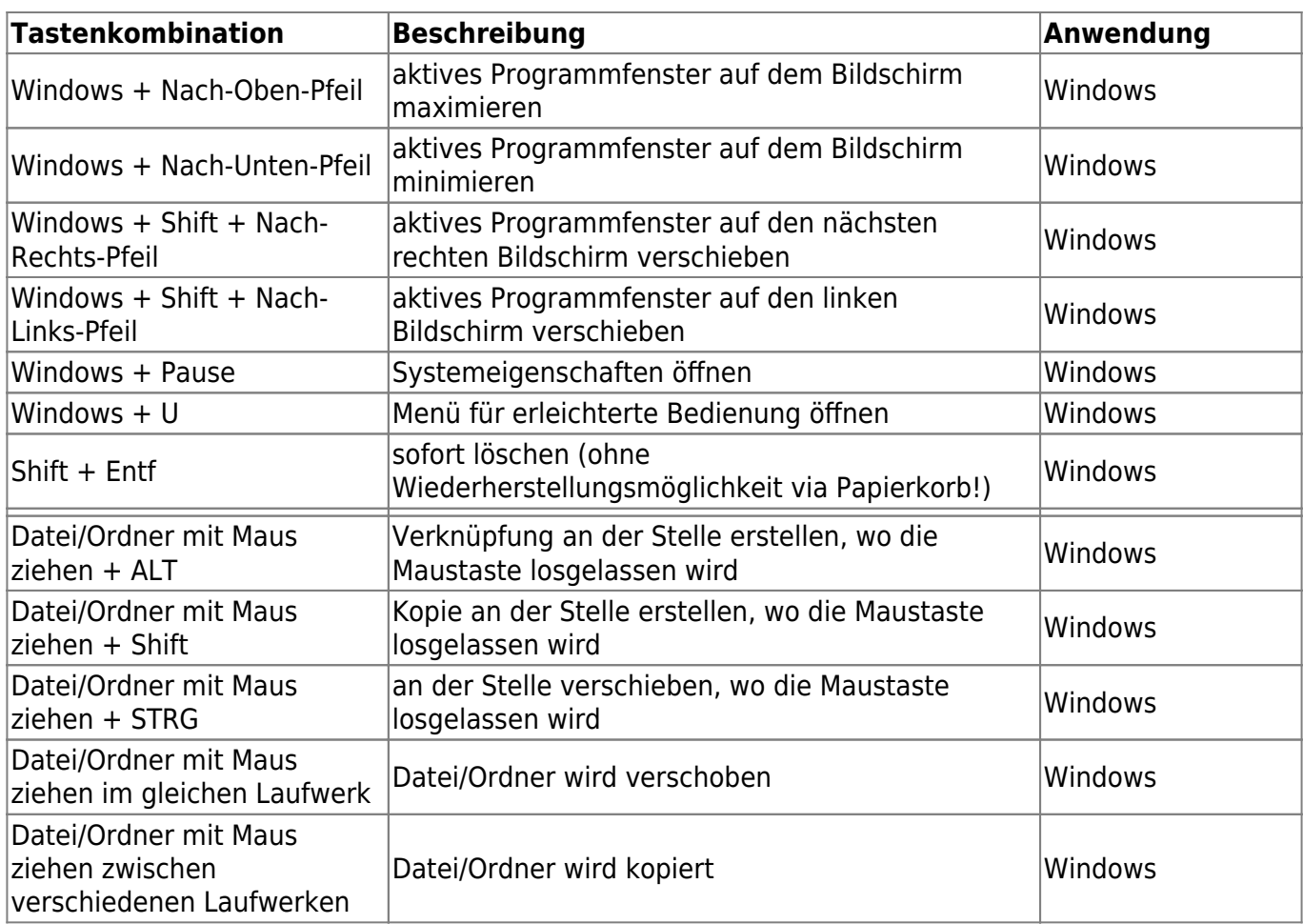

## **Beispiele**

## **Screenshot erstellen**

- 1. mit [Druck] (Desktop) bzw. [ALT]+[Druck] (aktuelles Fenster) eine Kopie des Bildschirms machen
- 2. Bildprogramm öffnen (z.B. IrfanView)
- 3. mit [STRG]+[V] die Kopie in der Zwischenablage einfügen
- 4. mit [STRG]+[S] speichern bzw. mit [STRG]+[P] ausdrucken

From: <https://wiki.stura.tu-dresden.de/>- **StuRa-Wiki**

Permanent link: **<https://wiki.stura.tu-dresden.de/doku.php?id=allgemein:tastaturkuerzel>**

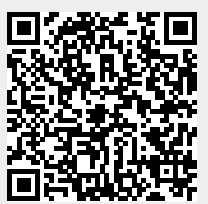

Last update: **2021/01/30 13:57**